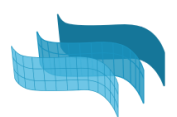

# Course of Rhino

(3 modules)

# Module 1. Workspace and Basic commands

### 1.1 Interface:

- Viewports
- Toolbars and panels
- Display modes

### 1.2 Object types overview

● Annotation, curves, hatches, surfaces, open/ closed polysurfaces, meshes, subd...

### 1.3 Modeling aids

- Zoom options
- Osnap options
- The gumball
- Layers
- Construction planes
- Selection, visibility and lock options

# Module 2- Modeling accurately in 2D

### 2.1 2D geometry tools

- $\bullet$  Curves (1, 2, 3 degrees)
- Circles, rectangles, ellipses, polygons
- Freeform 3D curves

### 2.2 Generic Edit and Transform tools

- Control points
- Move, copy, rotate, mirror, scale, etc...
- Trim, split, join...

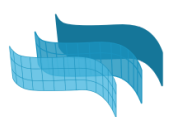

# Module 3. Modeling and editing in 3D

### 3.1 Surface tools

- Planar surfaces
- Free-form surfaces

### 3.2 Solid tools

- Primitives
- Extrusions
- Polysurfaces

### 3.3 Generic solid edit tools

- Extrude
- Move face, edge..
- Boolean operation commands

### 3.4 Blocks and groups

### 3.5 Materials

### 3.6 Layouts

- Drafting tools (texts, dimensions, leaders…)
- Details
- Printing options

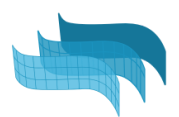

# Course of VisualARQ

(3 modules)

# Module 1. Interface and modeling with BIM objects

### 1.1 VisualARQ Overview:

- Presentation overview
- Toolbars
- Display modes
- Project set up
	- Templates
	- Styles library
	- Layers
- Help and Learning material

### 1.2 Navigation tools

- Level Manager
- Section Manager
- Section attributes

### 1.3. Modelling an architectural project

- Document preparation
- Set Levels
- Work with architectural objects:
	- Slabs
		- from curves
		- control points
		- Subtract solid
	- Walls.
		- Control points
		- Wall styles and joints.
		- Wall commands: from curves, from solids, split, extend...
		- Attributes by styles. By Parent, by Layer,...
	- Curtain wall
		- Control points
		- From curves
		- Style properties
	- Doors and Windows,
		- System Doors and windows
		- From curve and from custom profile
		- From blocks
		- From Grasshopper definitions

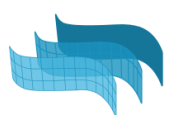

- Columns (from custom profile)
- Stairs
	- Styles, rules, and flight edit options
- Beams
- Railings
- Furniture & Element objects
- Edit options

# Module 2: Documentation tools

- 2.1 Page layout settings:
	- Section attributes
	- Details, Scales, Layers
	- Align views to viewports/details
	- Vector Output

### 2.2 2D Section and Plan Views

### 2.3 Drafting tools

- Annotations and styles
- Dimensions

### 2.4 Spaces

- Styles
- Label customization

### 2.5. Data management

- Custom Parameters
- Tables for quantity take-offs

### 2.6 More documentation tools

- Opening Elevations
- Tags

# Module 3: IFC and Integration with Grasshopper

- 3.1 Grasshopper Styles
	- Examples

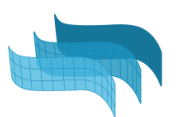

## 3.2 Grasshopper Components:

- Overview.
- Getting started examples
- Useful cases

### 3.3 IFC:

- Ifc Export and options
- Ifc Import and options
- Ifc Tag
- Custom Parameters as ifc Properties
- From VA to Revit. How are the objects exported?

### 3.4 Team collaboration

- .val exchange
- External references support